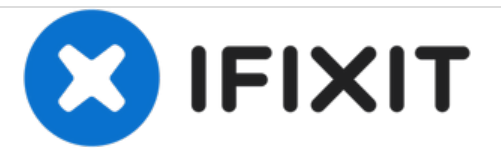

# **How to Install Ubuntu Linux**

Written By: Thomas Sirack

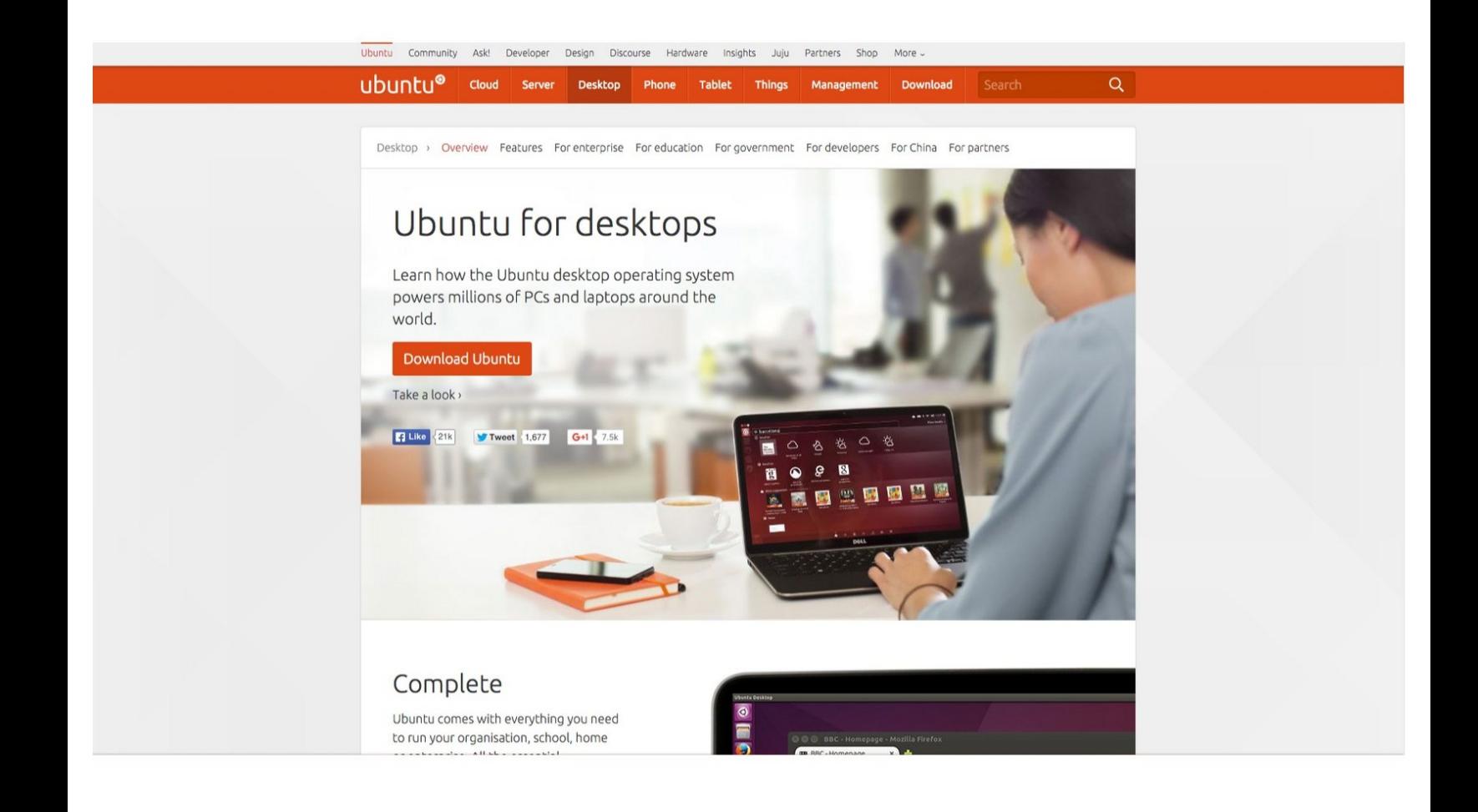

# **INTRODUCTION**

This guide is perfect for someone who is new to Ubuntu and would like to try it.

# **PARTS:**

- $\bullet$  [DVD](http://www.amazon.com/gp/product/B00081A2KY?keywords=dvd%20storage&qid=1445172845&ref_=sr_1_1&s=electronics&sr=1-1)  $(1)$
- [Computer](file:///Item/Computer) (1)
- USB Flash Drive (8GB or [bigger\)](file:///Item/USB_Flash_Drive_%25288GB_or_bigger%2529) (1)
- [Ubuntu](http://www.ubuntu.com/) ISO image (1)

## **Step 1 — Download Ubuntu**

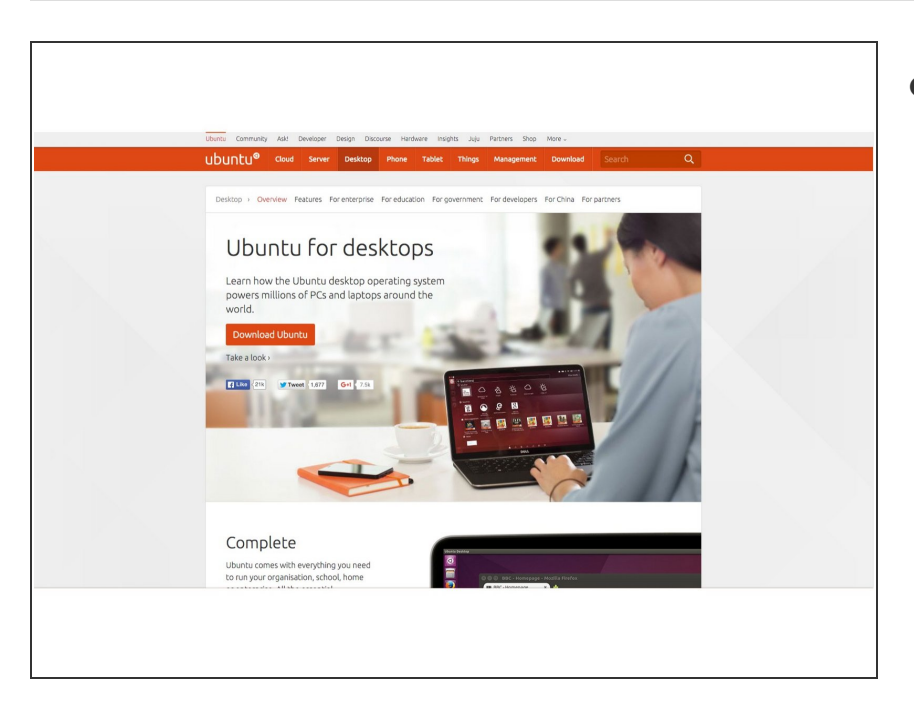

Go to <http://www.ubuntu.com> and download ubuntu desktop  $\bullet$ 

## **Step 2 — Burn to Disk**

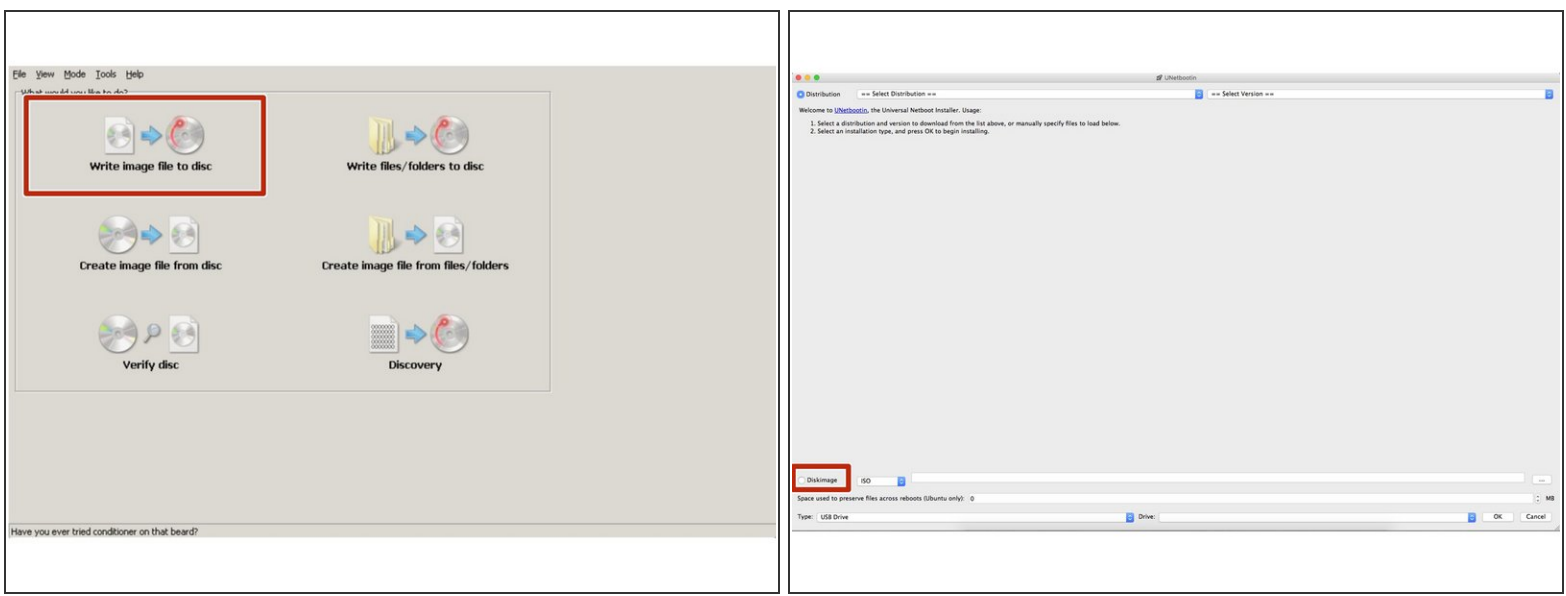

- Use disk burning software like *[ImgBurn](http://www.imgburn.com)* to burn Ubuntu to a DVD, or you can use a USB flash drive instead. If you use a flash drive, download *[UNetbootin](https://unetbootin.github.io)* and create your installation media.  $\bullet$
- $(i)$  You do not need to burn Ubuntu to a disk if you are using a virtual machine.

### **Step 3 — Boot to installation media**

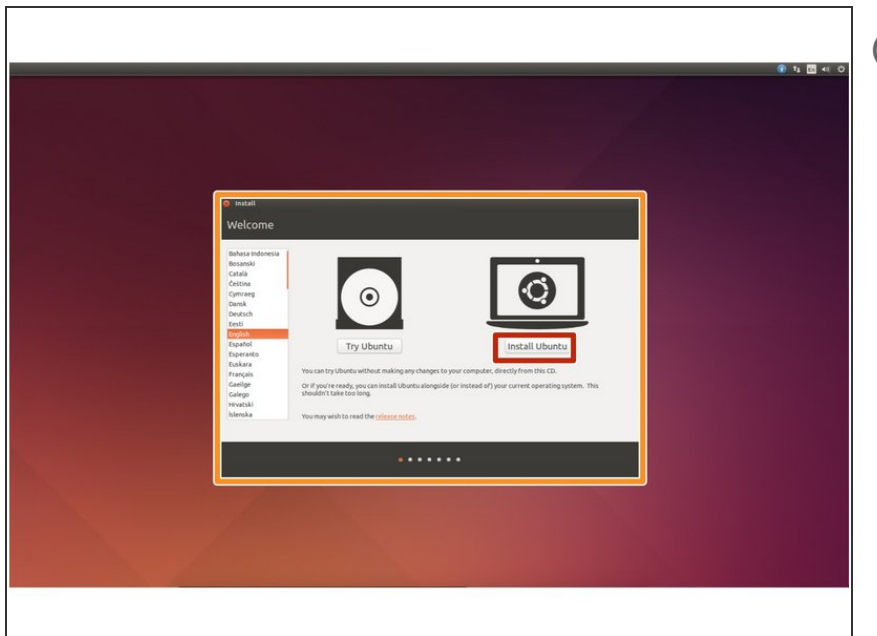

- $(i)$  I recommend trying Ubuntu in a virtual machine, which is what I did.
- If you are using a real computer, you may need to configure the BIOS or press a key on system startup. If you need to change the BIOS settings, set any Optical Drives or USB CD-ROM drives as the first boot priority.  $\bullet$
- **If you want to use a virtual machine,** set CD/DVD as the first boot priority and mount the iso file to the machine. There is plenty of virtualization software out there, like VirtualBox.
- If you have successfully booted into the installation media, you will see this picture.  $\bullet$
- Click on the big "Install Ubuntu" button.  $\bullet$

## **Step 4 — Install Ubuntu**

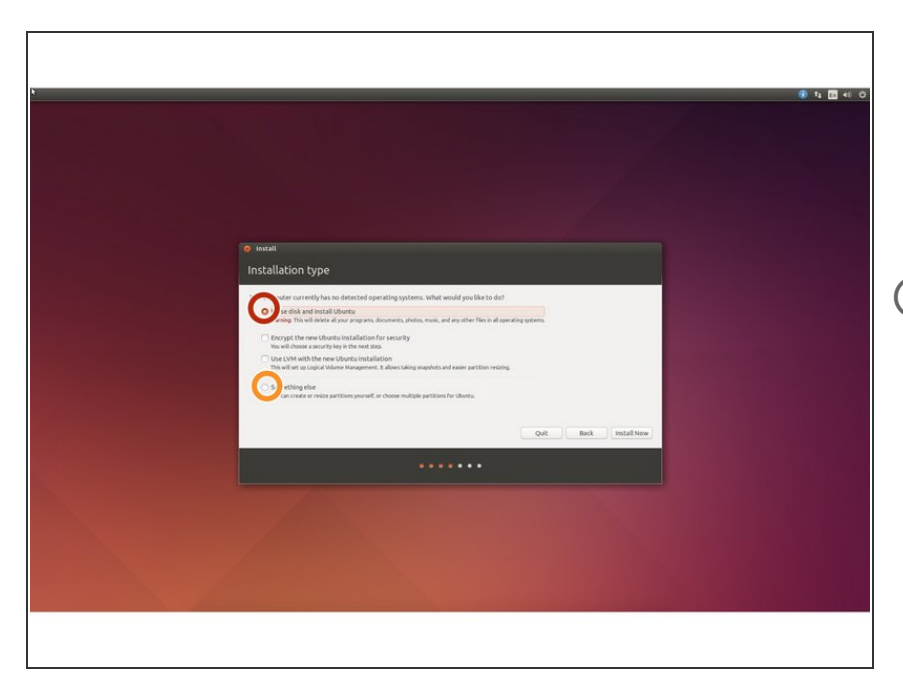

- After a screen asking about additional software, you will asked what you would like to do with your hard disk.  $\bullet$
- $(i)$  If the installer refers to any sort of dual-booting, you must quit the installer and make unallocated space on your hard disk somehow. (See warning for info.)
- If you are experienced with partitions, you may use this partition editor.  $\bullet$

If you decide to use the partition editor, please be very careful. Partitions made with this partition editor can cause any other operating systems to become inaccessible.

That's it! Now you can try Ubuntu all you want.